## DESCRIZIONE DELLA MASCHERA DI COMPILAZIONE PROGRAMMI

## **ATTIVITÀ FORMATIVE (EDIZIONI)**

Vengono visualizzate tutte le edizioni dove si è assegnati come ruolo di **DOCENTE RESPONSABILE. Premere il pulsante PROGRAMMA per inserire** i contenuti nelle apposite sezioni, **in italiano e in inglese. % di Completamento**

**NB: solo se completati al 100% i contenuti sono pubblicabili sul portale UNIMI\***

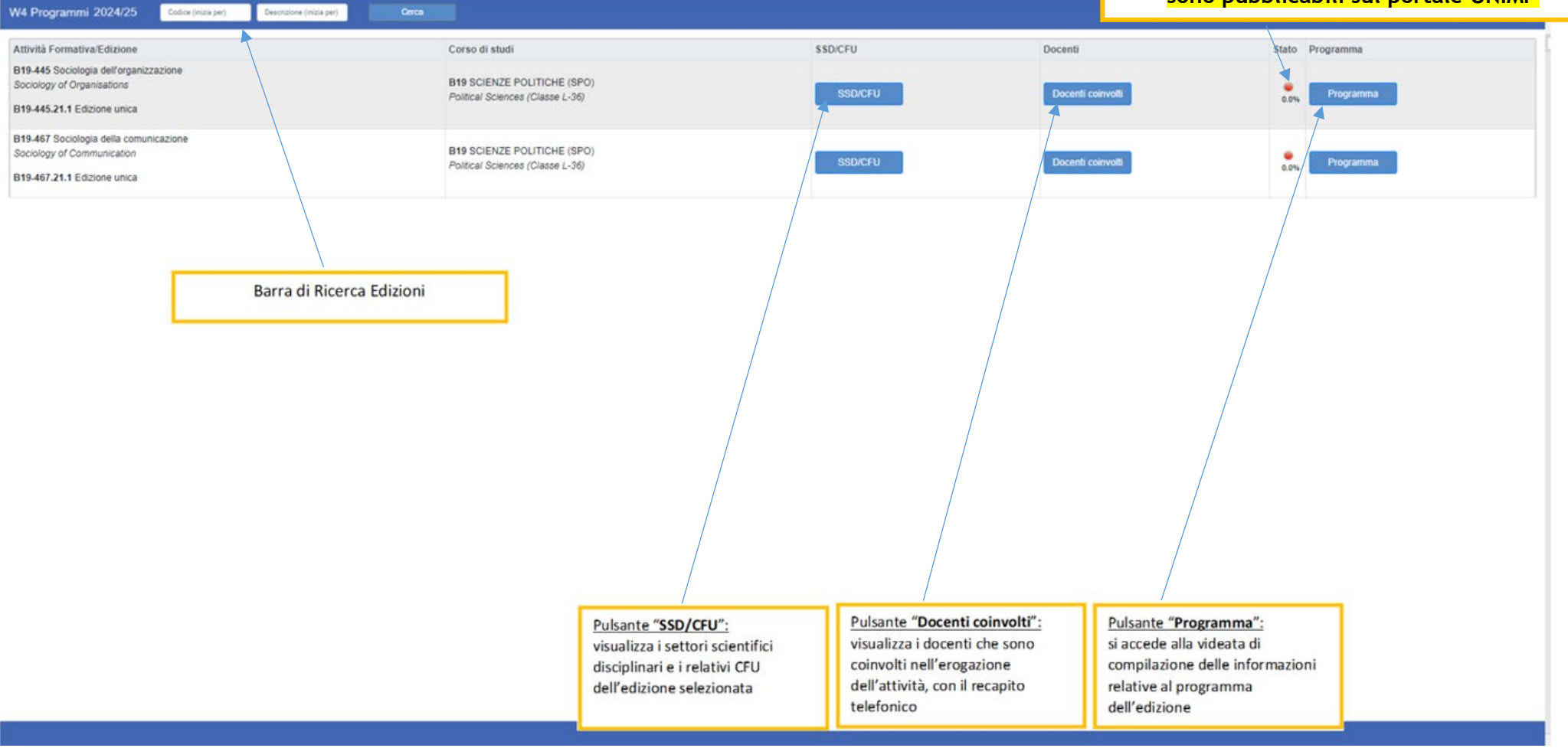

## **GESTIONE PROGRAMMI PER LA SINGOLA EDIZIONE – ANNO 2024/25**

A sinistra sono presenti i campi per i programmi 2024/25, mentre a destra è presente il syllabus inserito per l'anno 2023/24. Attraverso il pulsante "COPIA" è possibile replicare il contenuto della scheda insegnamento 23/24 nel 24/25. Le informazioni copiate possono essere modificate**. Per non perdere i dati inseriti, salvare frequentemente (pulsante "SALVA" in basso, a destra**). Per la **pubblicazione sul portale**, ricordarsi di inserire tutte le spunte su "Completato" e salvare.

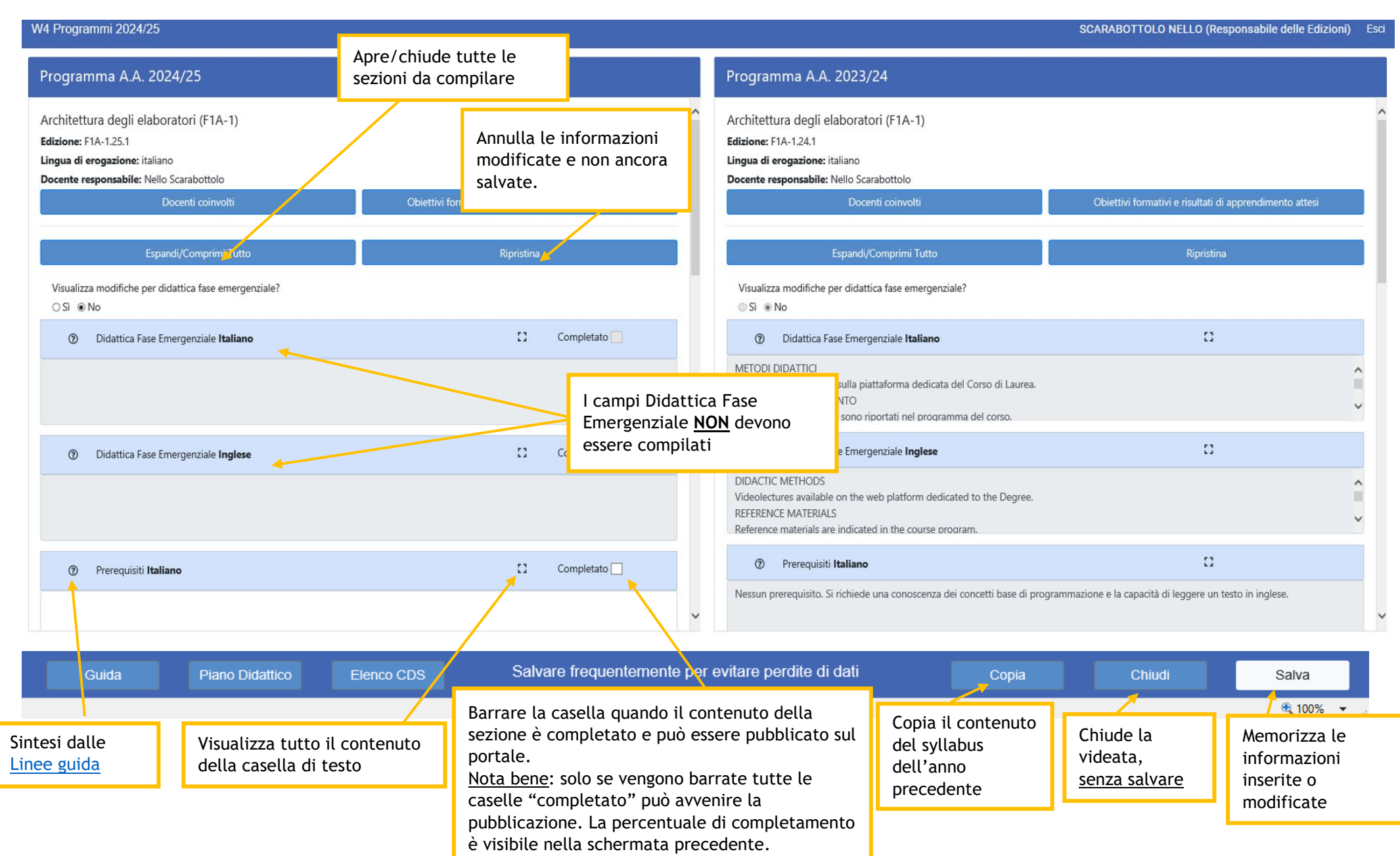